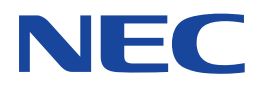

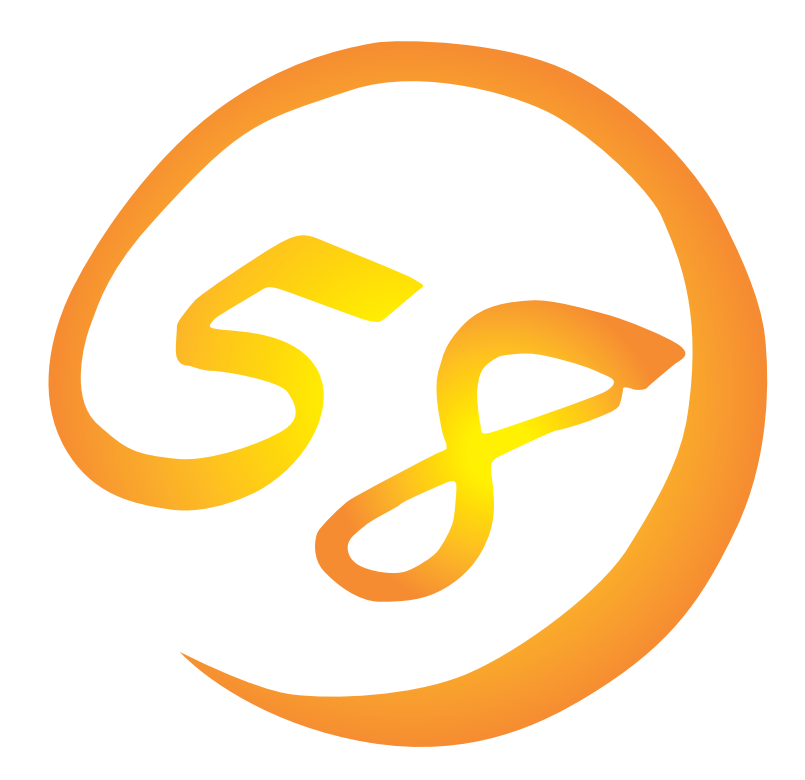

**NEC Express** Express5800

**Global Array Manager Client**

ONL-061aN-COMMON-008-99-0012

ESMPRO EXPRESSBUILDER Microsoft Windows Windows NT MS-DOS Microsoft Corporation

Intel Pentium Intel Corporation Novell NetWare Novell, Inc. AT International Business Machines Corporation Mylex Mylex Corporation

Windows 2000 Microsoft® Windows® 2000 Server operating system Microsoft® Windows® 2000 Advanced Server operating system Microsoft® Windows® 2000 Professional operating system

Windows NT Microsoft® Windows NT® Server network operating system version 3.51/4.0 Microsoft® Windows NT® Workstation network operating system version 3.51/4.0

Windows Me Microsoft® Windows® Millennium Edition Operating System

Windows 98 Microsoft® Windows®98 operating system

Windows 95 Microsoft® Windows®95 operating system

 $(1)$ 

- $\overline{2}$
- (3) NEC おさん はじょうこく はんしょうしょう
- $\overline{4}$

 $5$ 

NEC Express5800

Express5800 Services Same School Array Manager Client Global Array Manager Server

Express5800 Mylex CS Global Array Manager Client Global Array Manager Client

Windows 2000 Windows NT Windows 95/98/Me Windows 2000 Windows NT Windows 95/98/Meに関する操作や不明点については、各OSのオンラインヘルプなどを参照してく

ヒント� EXPRESSBUILDER CD-ROM \esmpro\i386\gam2 readme.txt **Global Array Manager** 

 $\overline{G}$ lo- $\overline{G}$ lobal Array Manager extends the control of the control of the control of the control of the control of the control of the control of the control of the control of the control of the control of the control of the control of t

Global Array Manager

 $3 \times 3$ 重要�

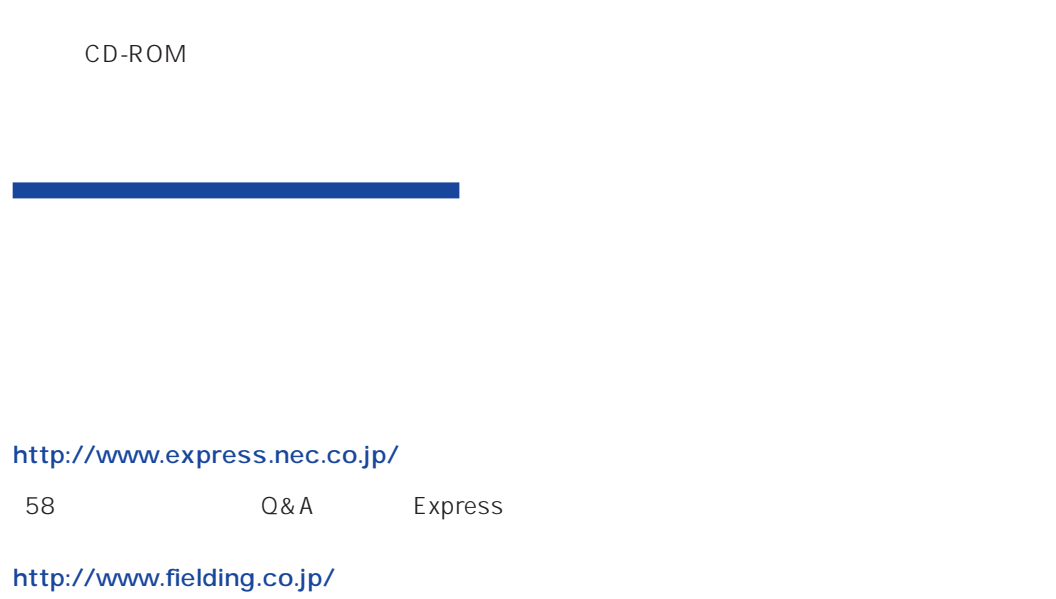

 $NEC$ 

ト/サーバアプリケーションです。

# **Global Array Manager**

GAM Express5800 GAM Server GAM Client GAM Client

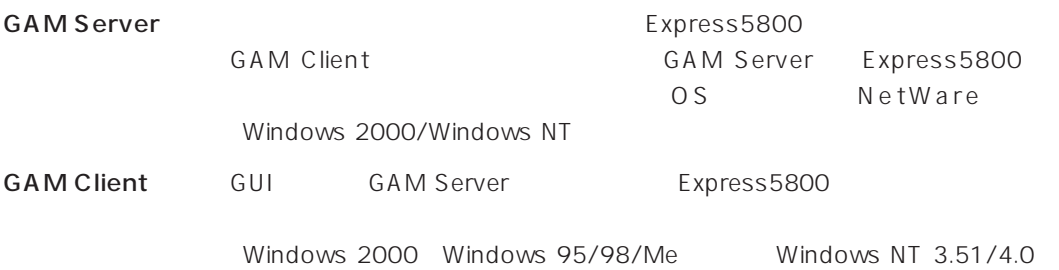

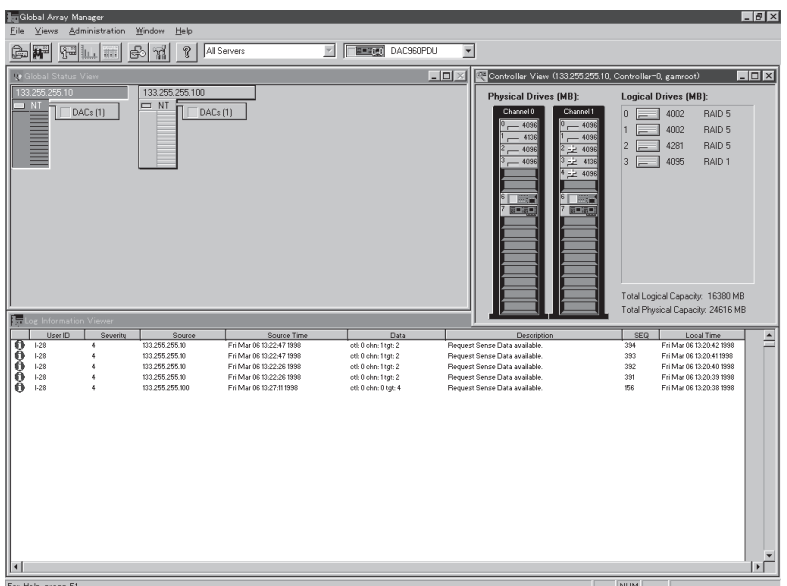

#### GAM<sub>3</sub>

 $\bullet$ 

RAID Assist

#### $\bullet$

**GAM Server** GAM Client

**GAM Client** 

ESMPRO

 $\bullet$ 

GAM Client GUI

GAM Server GAM Client

#### CAM SAME GAM

**GAM Client** 

ヒント�

GAM Server GAM Client

### GAM Client 3.03

 $\bullet$ 

Express5800 PC98-NX PC-9800 PC/AT  $OS + 4MB$   $OS$  $+16MB$  $8MB$   $16MB$  $4MB$ 

 $\bullet$ 

Microsoft Windows 2000

Microsoft Windows NT 4.0

Microsoft Windows Me

Microsoft Windows 98

Microsoft Windows 95

ESMPRO

ESMPRO/ServerManager Version 3.7

#### **GAM Server**

GAM Server 3.03 Windows 2000/Windows NT

### GAM Client 3.00

 $\bullet$ 

Express5800 PC98-NX PC/AT  $\overline{OS}$  :  $\overline{Y}$  +4MB  $\overline{OS}$  $+16MB$  $8MB$   $16MB$ 

 $4MB$ 

#### $\bullet$

Microsoft Windows 2000

ESMPRO

ESMPRO/ServerManager Version 3.0

#### ● GAM Server

GAM Server 3.00 Windows 2000/Windows NT

### GAM Client 2.15

 $\bullet$ 

Express5800 PC98-NX PC-9800 PC/AT  $\overline{OS}$  :  $\overline{Y}$  +4MB  $\overline{OS}$  $+16MB$  $8MB$   $16MB$  $4MB$ 

Microsoft Windows NT Version 4.0 Microsoft Windows 95 Microsoft Windows 98

ESMPRO CONSTRUCTED COS

 $\bullet$ 

ESMPRO/ServerManager Version 3.0

**GAM Server** 

GAM Server 2.20 Windows 2000/Windows NT

GAM Server 2.20 NetWare

### GAM Client 2.11

 $\bullet$ 

Express5800 PC98-NX PC-9800 PC/AT  $OS \rightarrow 4MB$  $4MB$ 

#### $\bullet$

Microsoft Windows NT Version 3.51/4.0 Microsoft Windows 95 Microsoft Windows 98

ESMPRO CONSTRUCTED COS

ESMPRO/ServerManager Version 3.0

#### ● GAM Server

GAM Server 2.20 Windows NT

GAM Server 2.20 NetWare GAM Server 2.11 Windows NT GAM Server 2.11 NetWare

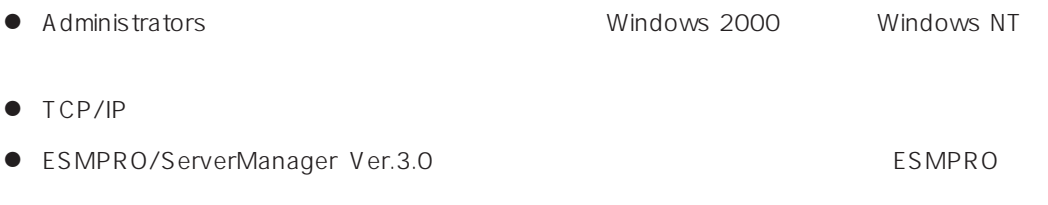

 $\bullet$ 

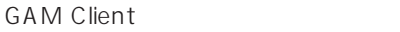

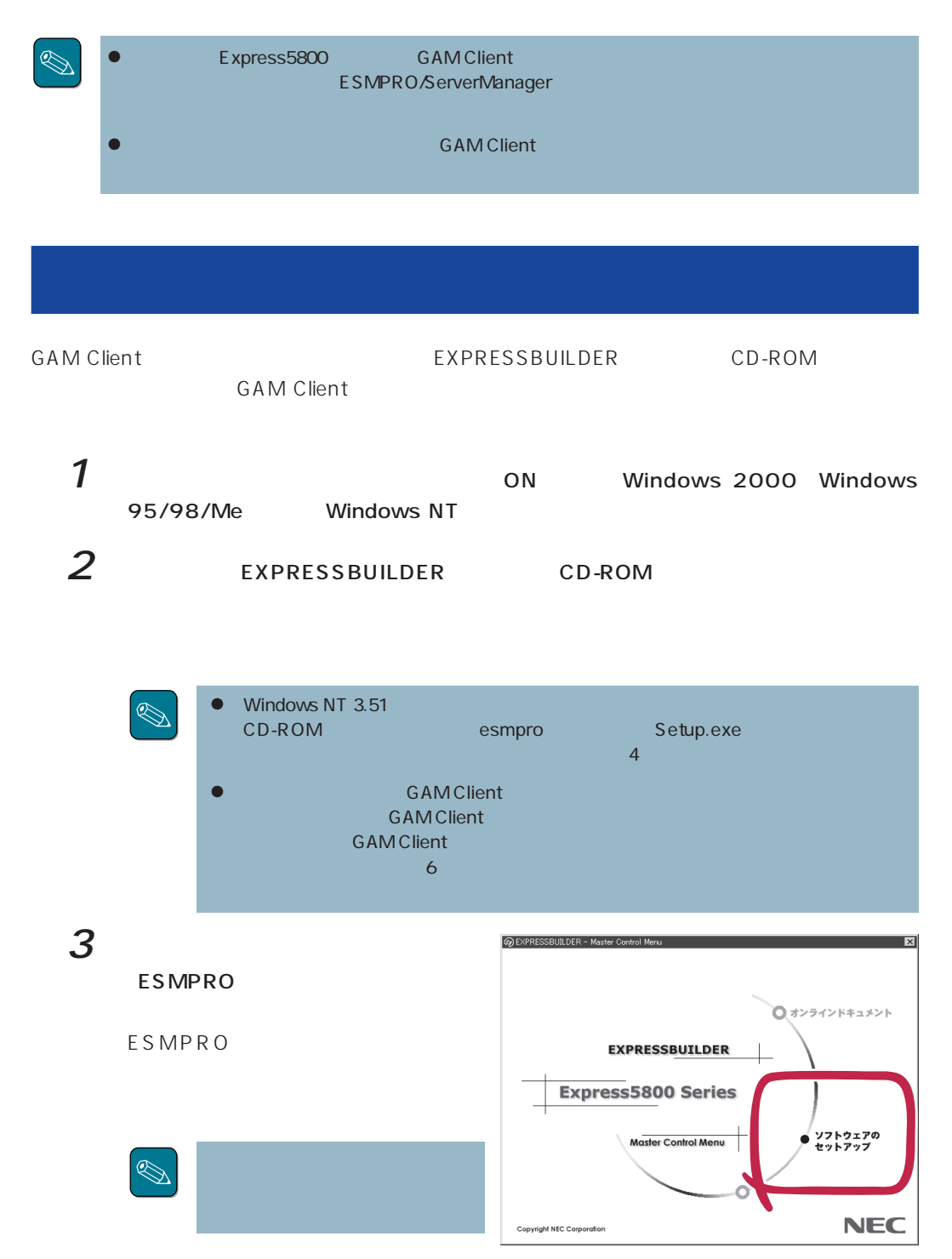

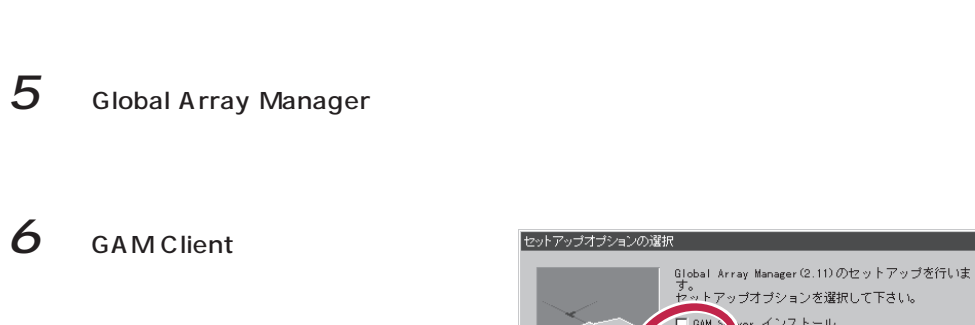

 $4$ 

□ GAM & ver インストール Mylex GAM Client  $\overline{\blacktriangledown}$  GAM C ant インストール < 戻る(B) 【次へ(M) > | キャンセル | インストール先ディレクトリの指定 GAM3.00 セットアップは次のディレクトリに GAM Clientをインス<br>トールします。 インストール先ディレクトリを変更するには、[参照]ボ<br>タンをクリックしてディレクトリを指定してください。 ·インストール先ディレクトリ· GAM Client 3.03 **GAM Client** 7 Next  $\overline{\mathbf{x}}$ GAM

Client

Registration

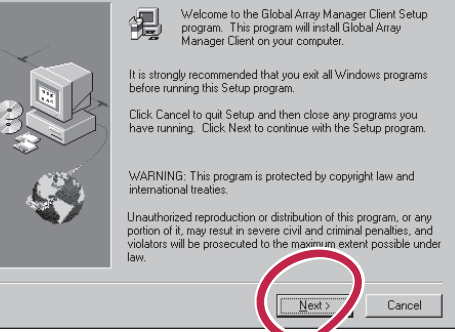

 $\vert x \vert$ 

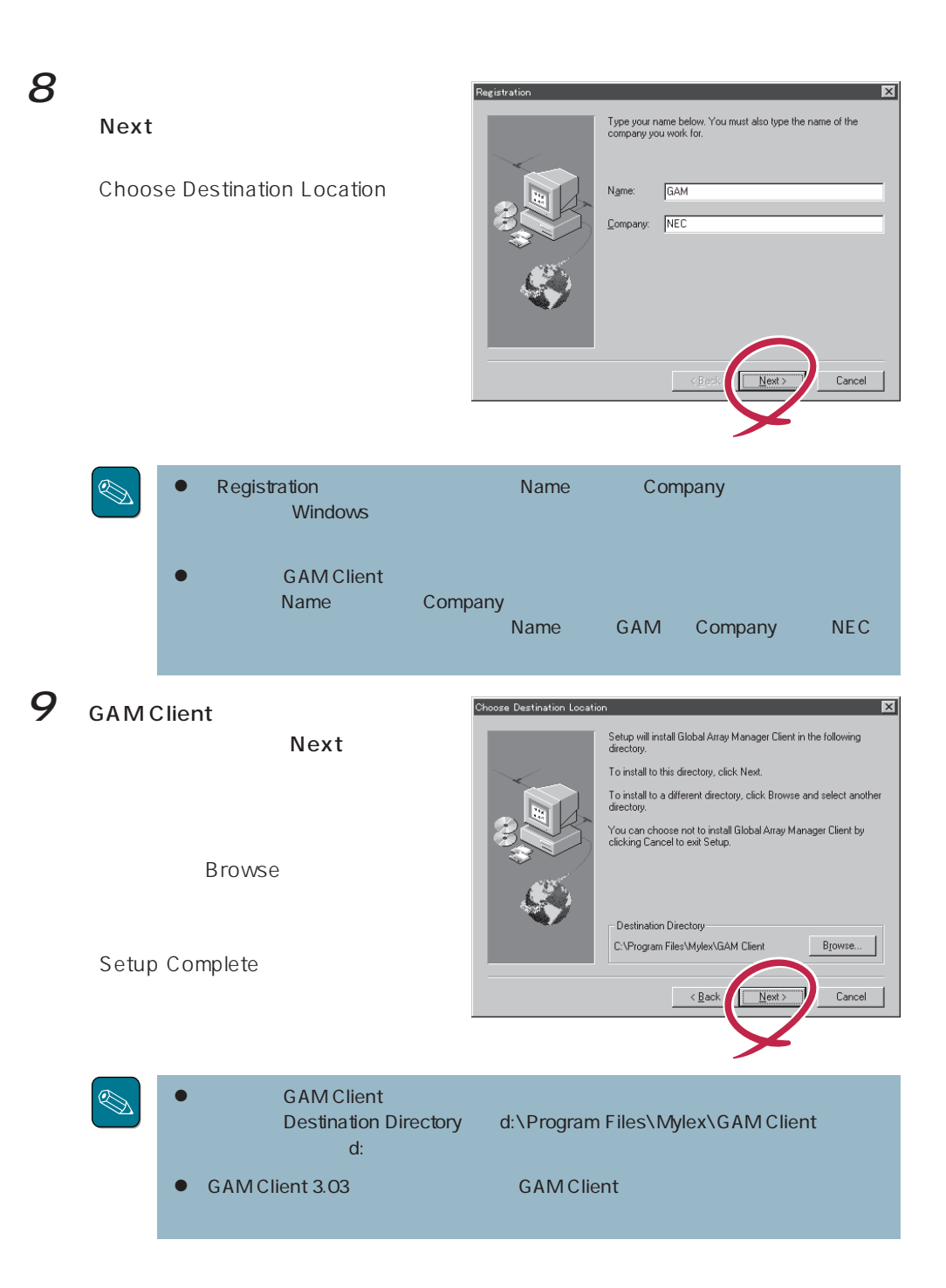

## 10

Finish

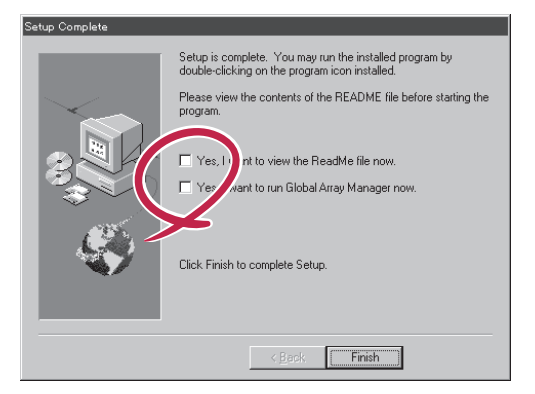

### 11  $\overline{1}$  Global Array Manager[x.xx]

Global Array Manager  $\overline{\mathcal{O}}$ 

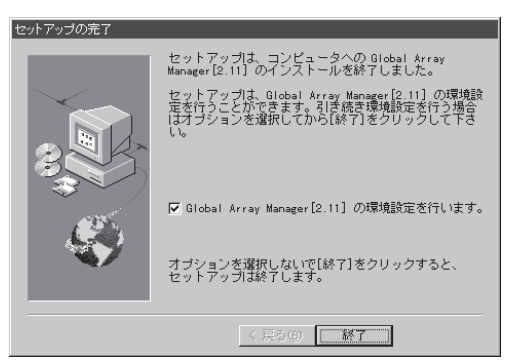

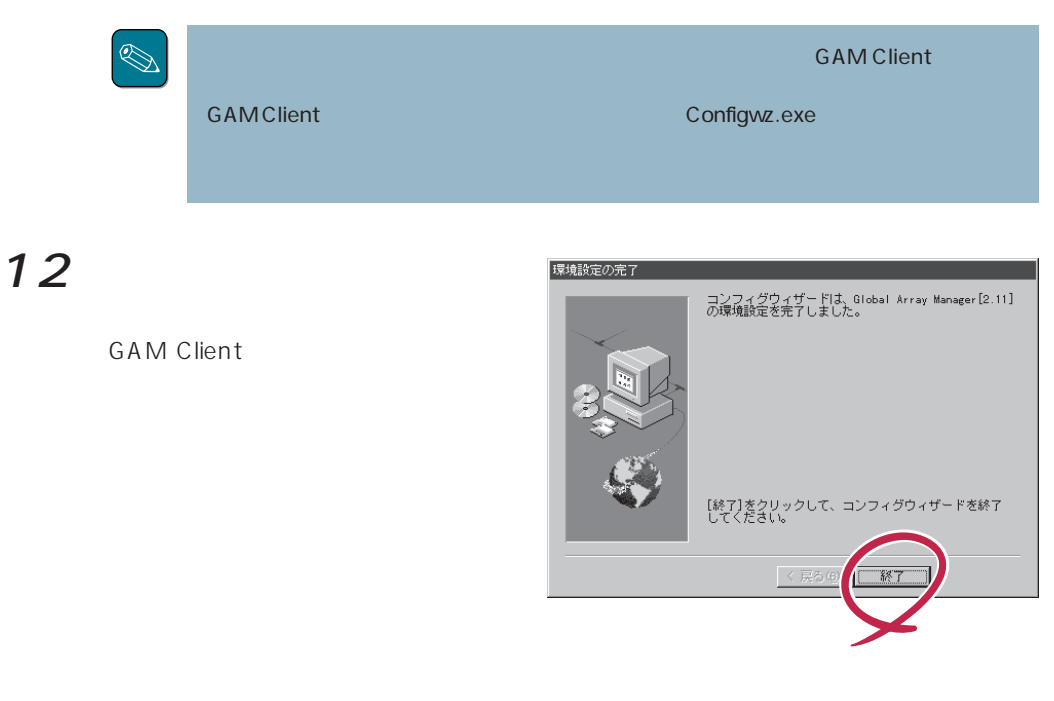

 $GAM$  Client  $\mathcal{L}$ 

#### ● ESMPRO

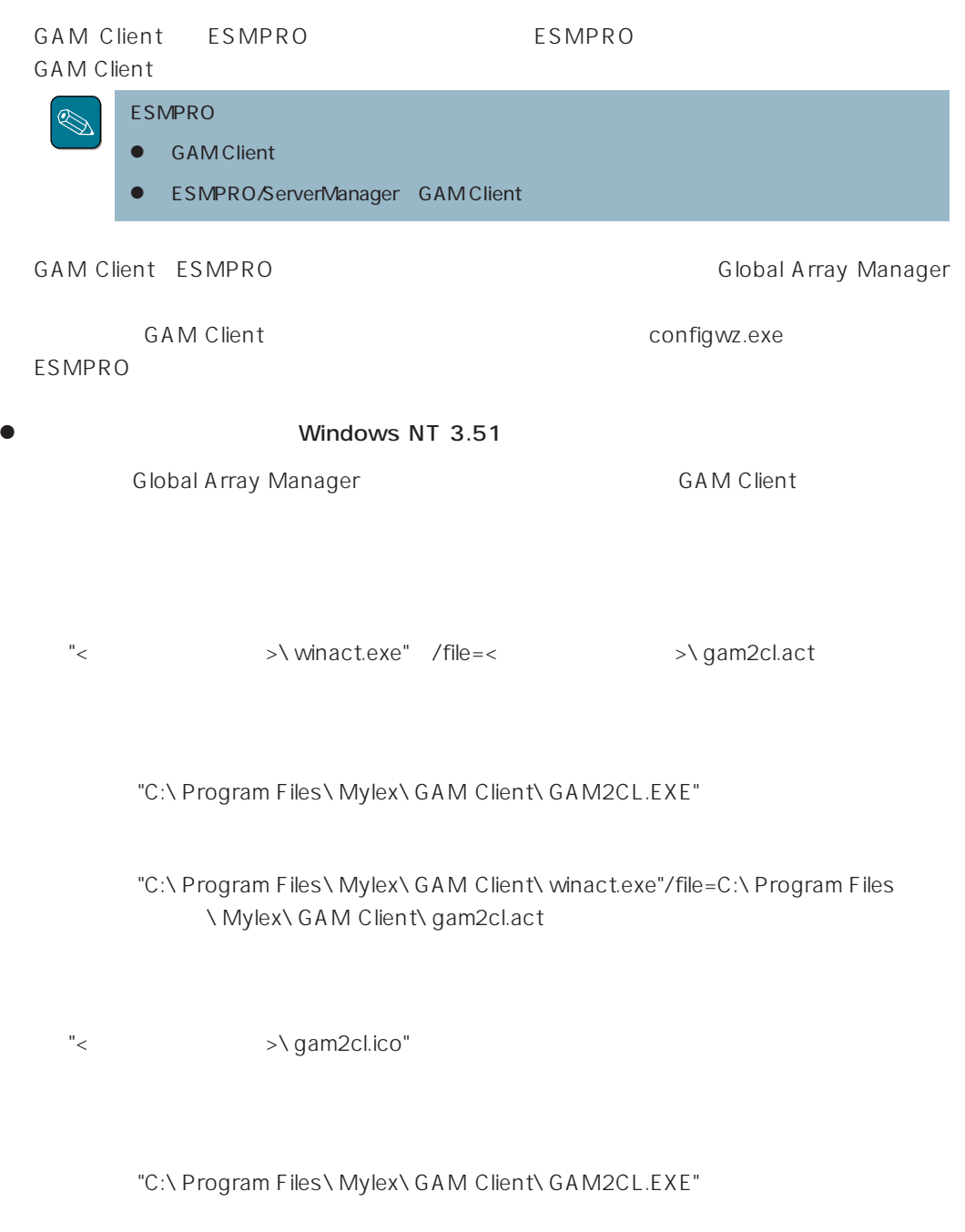

"C:\ Program Files\ Mylex\ GAM Client\ gam2cl.ico"

**GAM Client** 

**GAM Client** 

< / >  $\setminus$  \ winact.exe /file=<  $\setminus$  \ gam2cl.act

"C:\ Program Files\ Mylex\ GAM Client\ GAM2CL.EXE"

"C:\ Program Files\ Mylex\ GAM Client\ winact.exe" /file=C:\ Program Files ¥Mylex¥GAM Client¥gam2cl.act

< > />
>
>
y gam2cl.ico

"C:\ Program Files\ Mylex\ GAM Client\ GAM2CL.EXE"

"C:\ Program Files\ Mylex\ GAM Client\ gam2cl.ico"

GAM Client CD-ROM FXPRESSBUILDER CD-ROM **GAM Client** 1 アンインストールするコンピュータの電源をONにして、Windows 95/98、または Windows 2000 Windows NT 2 EXPRESSBUILDER CD-ROM

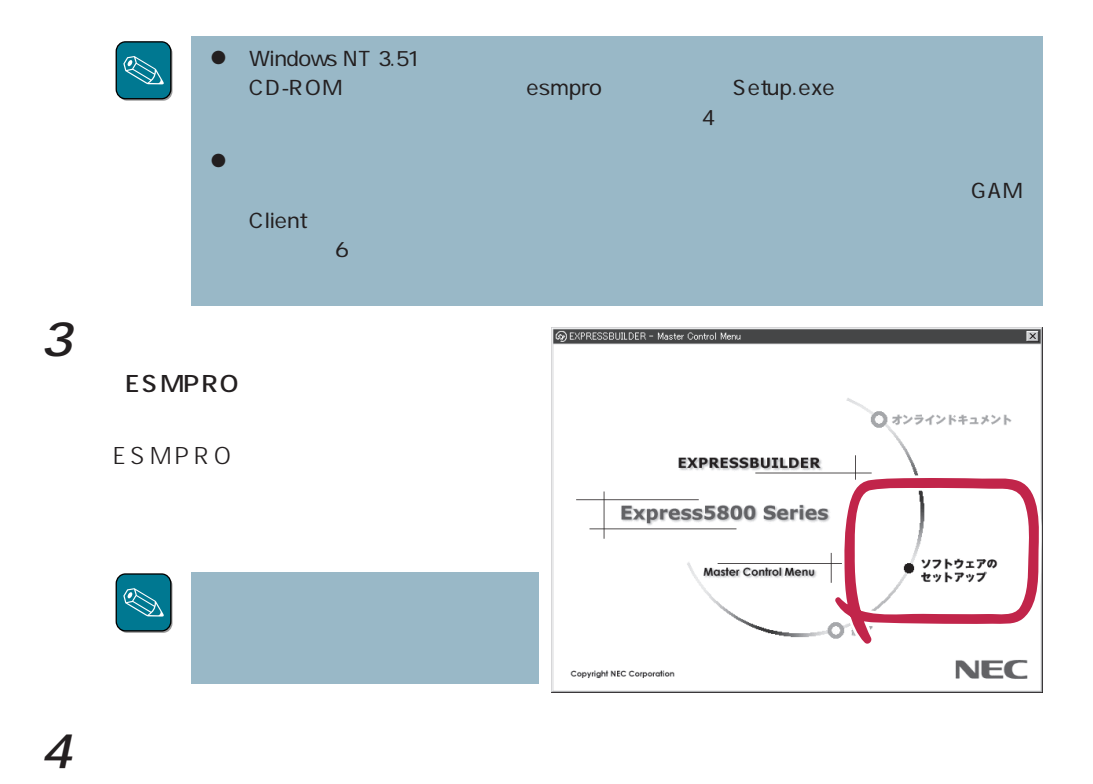

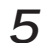

 $5$  Global Array Manager

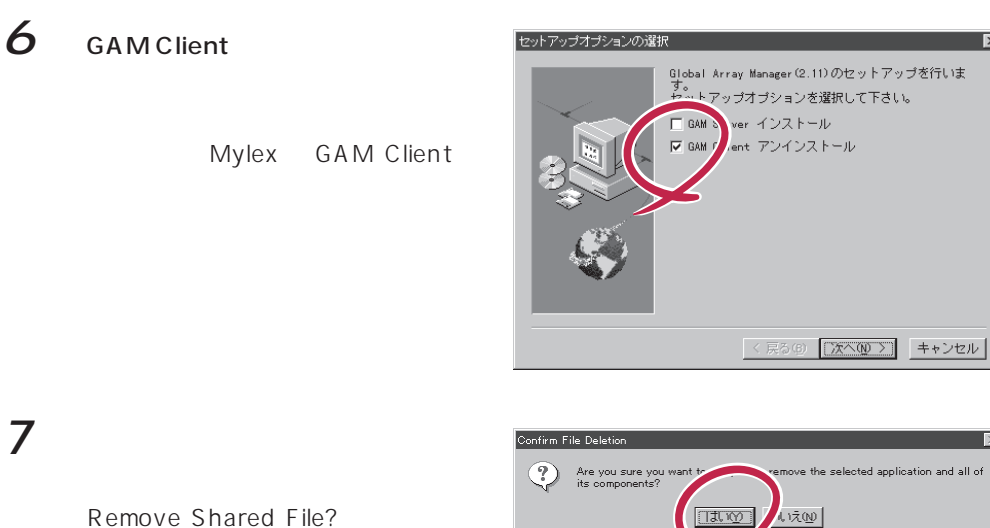

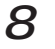

### 8 Yes To All

Remove Shared File?

 $9$ 

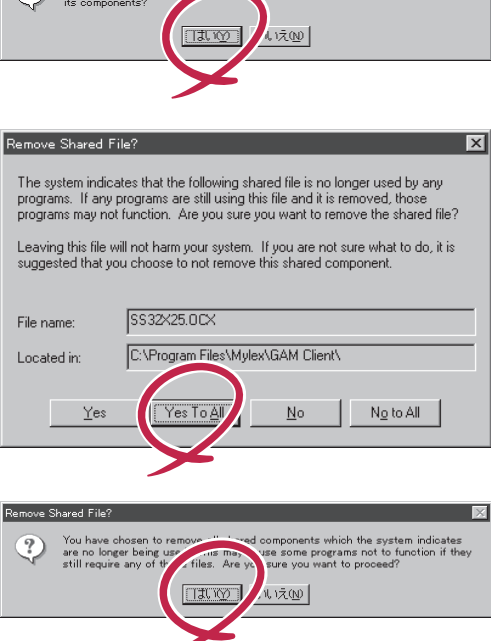

 $\overline{\mathbf{x}}$ 

Remove Programs From Your Computer

10 OK

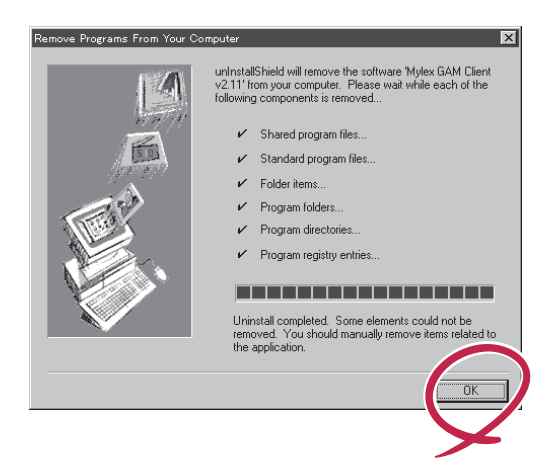

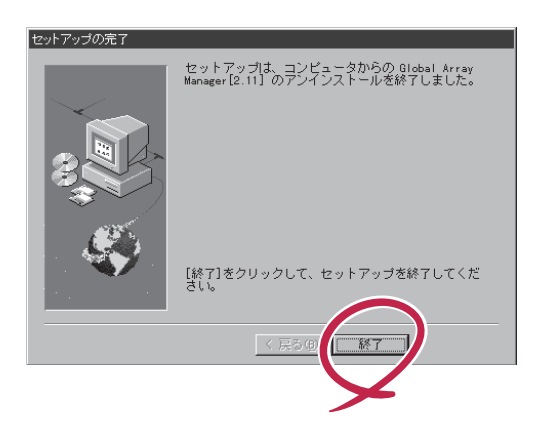

GAM Client

GAM Client

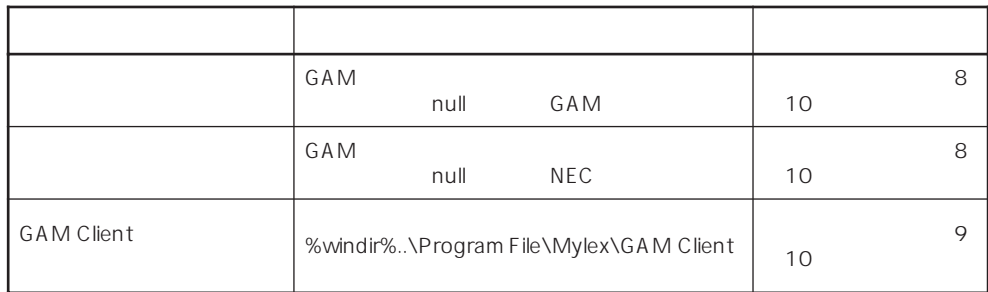

GAM 3.00

### Windows NT

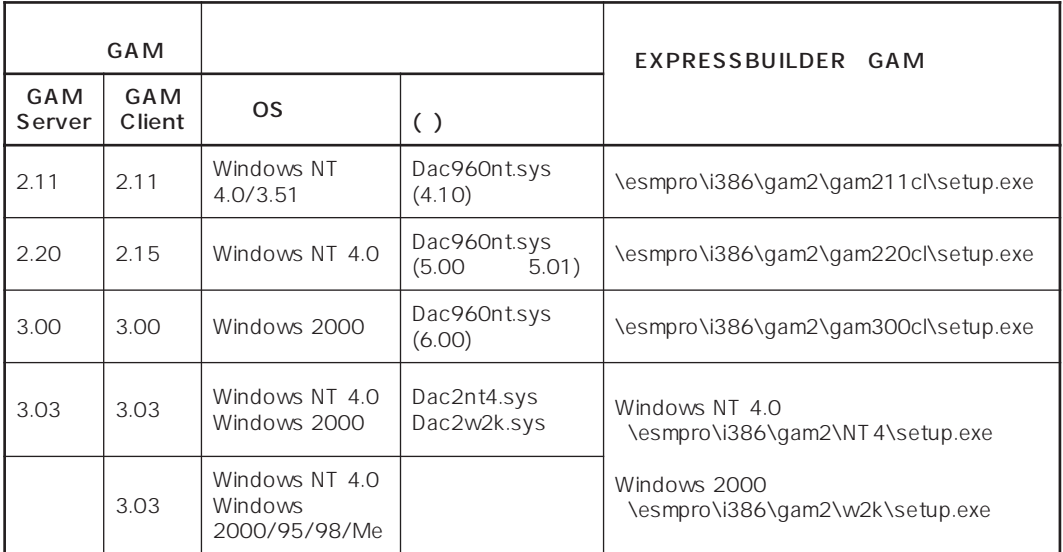

 $GAM$ 

2000 12 GAM GAM Server GAM Client

 $\bullet$   $\bullet$  $GAM$ 

● GAM Server 2.20/2.11 GAM

GAM 2.20 \esmpro\i386\gam2\gam220cl\gamdrv GAM 2.11 \esmpro\i386\gam2\gam211cl\gamdrv

### **GAM Server GAM Client**

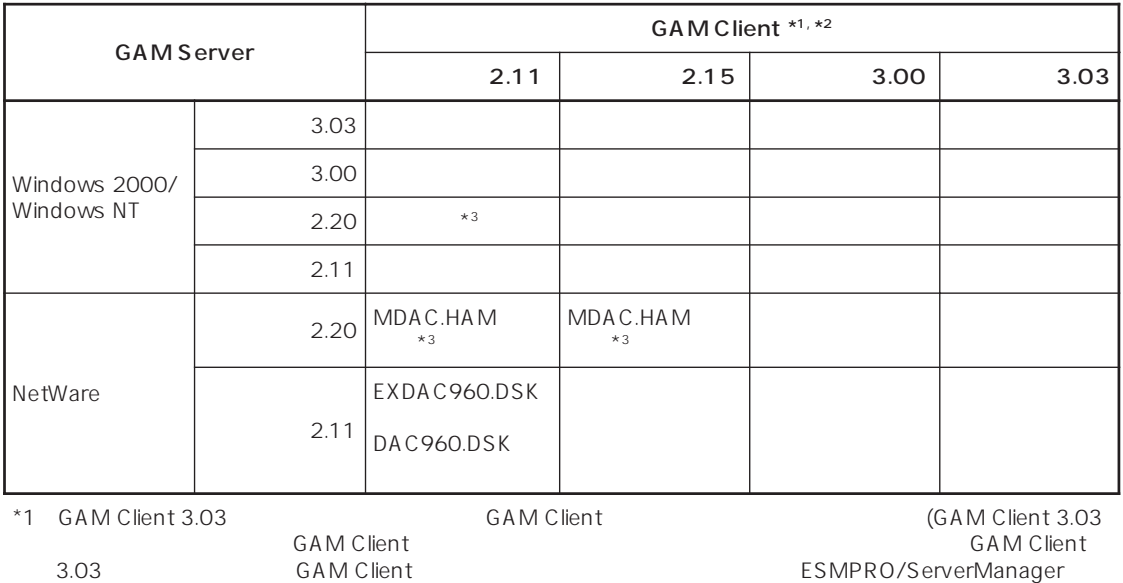

t G 。 AM Clin

\*2 G AM Client [HELP] [A bout Global Array Manager]

\*3 GAM Client 2.11 N8503-43/44/49 (DAC1164P/DAC960PTL) GAM Client